# **Kit A 37 - Iniciação à eletrónica (sensores e atuadores) – (ID PR.FT4\_10)**

**Manual** 

**V 1.0**

# **Índice**

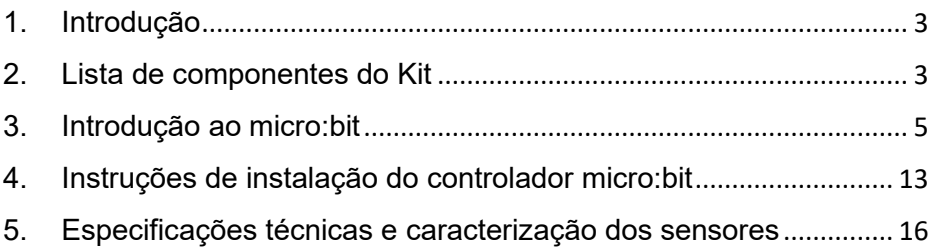

## <span id="page-2-0"></span>**1. Introdução**

O manual refere-se ao kit de iniciação à eletrónica compatível com o kit A - de iniciação à eletrónica (ID PR.FT3\_25), com sensores e atuadores a serem utilizados com a placa principal do equipamento/bem com o ID PR.FT3\_25.

### <span id="page-2-1"></span>**2. Lista de componentes do Kit**

- Interface de ligação entre a placa principal e os sensores
- $\blacksquare$  Módulo de LED branco
- Módulo de LED vermelho
- Módulo de LED de 3W
- Módulo de LED RGB
- Módulo analógico de temperatura
- Módulo de fotocélula
- Módulo analógico de som
- Módulo analógico de rotação
- Módulo passivo de campainha
- Módulo digital de campainha
- Módulo digital de botão de pressão
- Módulo digital de inclinação
- Módulo de Interruptor Fotográfico
- Módulo de Toque Capacitivo
- Módulo de simulação de semáforo;
- Módulo de sensor magnético de salão
- Módulo de rastreio de linha
- Módulo de IV de deteção de obstáculos
- Módulo PIR de movimento
- Módulo de deteção de chamas
- Módulo de deteção de colisão
- Módulo analógico de deteção de gás
- Módulo analógico de deteção de álcool
- Módulo de deteção de falhas de continuidade
- Módulo de deteção de água
- Módulo de deteção de humidade
- Módulo LM35 de deteção linear de temperatura
- Módulo de deteção de vibrações
- Módulo de deteção fino de pressão
- Módulo GUVA-S12SD 3528 de deteção de ultravioletas
- Módulo de visualização 1602 I2C
- Módulo TEMT6000 de deteção de luz ambiental
- Módulo HC-SR04 de ultrassons
- Módulo Joystick
- **Módulo Micro Servo**
- Módulo de Relay Simples
- Módulo de deteção de vapor
- **F-F Dupont Jumper Wire 40 pinos**
- Cabo microUSB / USB
- Módulo de suporte a baterias (Premium Battery Case 6-cell AA)

### <span id="page-4-0"></span>**3. Introdução ao micro:bit**

O micro:bit foi concebid0 pela BBC para ajudar as crianças do 7º ano (11-12 anos de idade) e acima a aprender melhor a programação. A placa-mãe micro:bit tem recursos na placa, incluindo uma matriz de pontos LED 5\*5, 2 botões programáveis, bússola, porta Micro USB, módulo Bluetooth, etc. Tem apenas metade do tamanho de um cartão de crédito (4cm x 5cm), mas é muito potente. Pode ser utilizado para escrever jogos de vídeo, interação de som e luz, controlo de robôs, experiências científicas, desenvolvimento de dispositivos portáteis, etc.

O micro:bit V2 tem um logótipo sensível ao toque e um microfone. Também foi adicionada uma campainha na parte de trás para que vários sons possam ser reproduzidos sem dispositivos externos. Além disso, a placa micro:bit V2 também suporta o modo de hibernação, que permite aos utilizadores pressionar longamente os botões de reset e energia na parte de trás da placa para a colocar no modo de suspensão e reduzir o consumo de energia da bateria. A caraterística mais importante é que o desempenho do CPU da placa é muito melhor do que a versão anterior.

Para facilitar a aprendizagem do microcontrolador micro:bit e alguns conhecimentos básicos de eletrónica, configurámos este kit. O kit contém a placa de controlo micro:bit, alguns sensores e módulos.

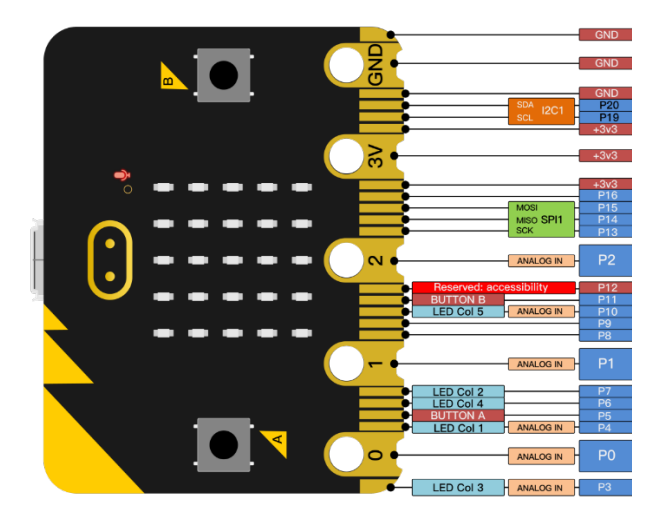

As funções dos pinos do micro:bit estão classificadas na tabela seguinte:

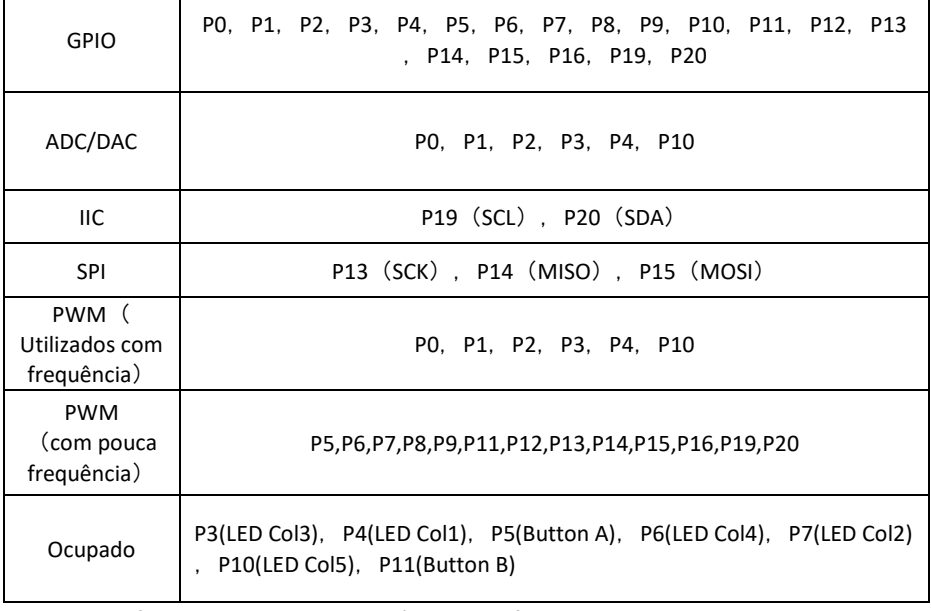

Para mais informações, consultar o sítio Web oficial: <https://tech.microbit.org/hardware/edgeconnector/> <https://microbit.org/guide/hardware/pins/>

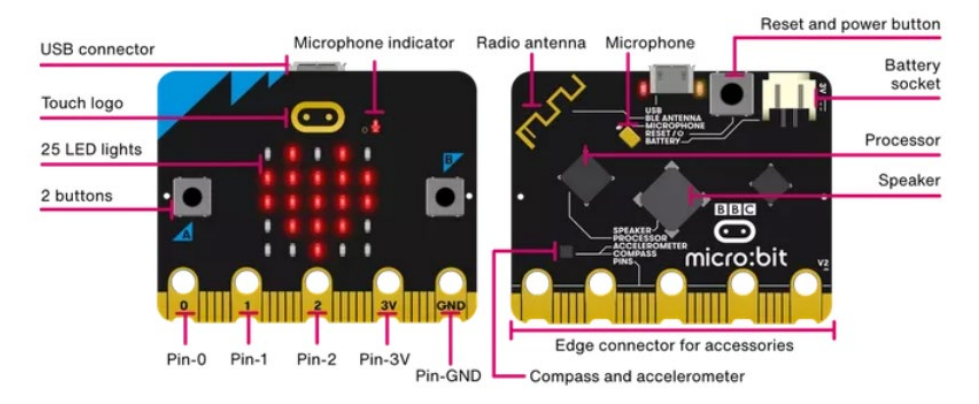

#### Funcionalidades da parte da frente

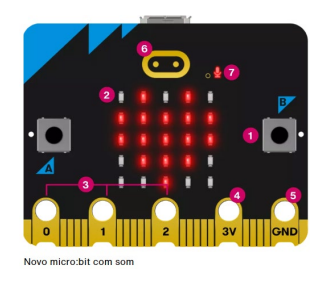

O teu BBC micro:bit tem uma grande variedade de funcionalidades para explorares.

Descobre mais sobre cada uma das funcionalidades enumeradas em baixo.

#### Botões

Na parte da frente do micro:bit existem dois botões que podem ser usados juntos ou separadamente para fazer com que aconteçam coisas.

Ecrã de LEDs & sensor de luz

O ecrã é composto por uma matriz 5x5 com 25 LEDs; serve para mostrar imagens, palavras e números. Os LEDs também podem ser usados como sensores, medindo a quantidade de luz que está a incidir no teu micro:bit.

#### Pins - GPIO

Os pins GPIO permitem ligar headphones, sensor de toque ou adicionar outros componentes eletrónicos para expandir as possibilidades do teu micro:bit. O novo micro:bit tem reentrâncias para prender as pinças de crocodilo com segurança.

#### Pin - 3 volts de potência

Podes alimentar LEDs externos ou outros componentes eletrónicos usando o pin de alimentação de 3 volts.

#### Pin - Terra

O pin GND é o pin Terra - usado para completar circuitos elétricos ao ligar headphones, LEDs ou interruptores externos no teu micro:bit.

#### Logótipo táctil

O micro:bit tem uma entrada extra. O logotipo dourado também funciona como um sensor touch (táctil). Para além dos botões A e B, podes usar este como botão extra nos teus programas.

#### LED do microfone

Com o novo microfone interno do micro:bit podes criar programas que reagem a sons altos ou baixos e medir os níveis de ruído. O LED do microfone mostra quando o microfone está ativo a medir os níveis sonoros. Mesmo à esquerda do LED podes ver um pequeno buraco por onde o som entra.

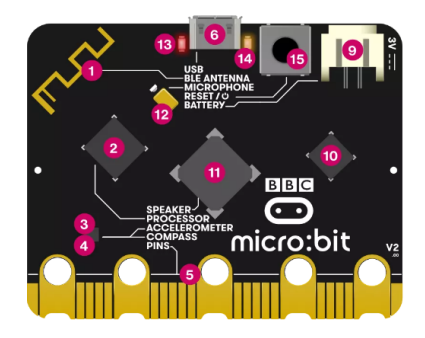

#### Funcionalidades da parte de trás

#### Antena Bluetooth & rádio

O teu micro:bit pode comunicar com outros micro:bits via rádio e com outros dispositivos através de Bluetooth.

#### Processador & sensor de temperatura

O processador é o cérebro do micro:bit, sempre à procura, a descodificar e a realizar as tuas instruções. Também contém um sensor de temperatura que te permite medir o calor ou frio que está no sítio onde te encontras.

#### Bússola

Encontra o Norte magnético ou mede a força dos campos magnéticos usando a bússola do micro:bit. Ele pode medir campos magnéticos em três dimensões, podendo ser usado para experiências científicas ou para fazer simples alarmes de porta ou de janela.

#### Acelerómetro

O acelerómetro do micro:bit mede as forças em 3 dimensões, incluindo a gravidade, de maneira a que os teus projetos possam dizer para que lado é que o teu micro:bit está virado. Podes usá-lo para experiências científicas, para fazer jogos com inputs (entradas) que reagem a abanões ou para fazer alarmes simples que avisam se alguém mexe nas tuas coisas

#### Pins

Liga o teu micro:bit a auriculares, interruptores simples, sensores tácteis e muito mais. Os pins podem alimentar acessórios simples como luzes, motores e robots.

#### Ligação micro USB

Usa o interface USB para descarregar programas para o teu micro:bit e para ligá-lo à eletricidade.

#### LED único amarelo

O LED individual, localizado na parte de trás do teu micro:bit, pisca quando estás a descarregar um programa, e liga-se para mostrar que estás a alimentar o micro:bit a partir da ligação USB.

#### Botão de Reinício (Reset)

Reinicia os teus programas micro:bit com o botão de reiniciar.

#### Suporte de pilhas

Em vez de alimentares o micro:bit através do USB, podes desligá-lo do computador e usar um suporte de pilhas. Isto é muito útil se quiseres levá-lo para a rua, usá-lo pendurado na roupa ou como consola de jogos. Pode durar muito tempo utilizando apenas duas baterias AAA.

#### Chip de interface USB

O chip de interface lida com a ligação USB e é usado para descarregar o novo código para o micro:bit, enviando e recebendo dados de série para o teu computador.

#### Coluna de som

O novo micro:bit tem uma coluna de som integrada que te permite adicionar ainda mais facilmente música e novos sons aos teus projetos.

#### Microfone

O novo microfone e LED do micro:bit estão na parte de trás do dispositivo. O LED acende quando está a monitorizar níveis de som e é visível com um ícone de microfone na parte da frente do dispositivo. Na parte da frente também existe pequeno buraco que possibilita a entrada de som no microfone.

#### LED vermelho

O LED vermelho na parte de trás do novo micro:bit indica que o teu micro:bit tem energia, quer seja através de pilhas ou do cabo USB.

#### LED Amarelo do USB

O micro:bit tem uma luz de LED amarela que pisca quando o teu computador está a comunicar com o micro:bit através de USB; quando instalas um ficheiro de um programa, por exemplo.

#### Botão de alimentação & de reiniciar

Carregando neste botão do teu micro:bit vais reiniciá-lo (reset) e correr o teu programa do inicio. Se continuas a pressioná-lo, o LED vermelho que indica a ligação elétrica vai-se desligar. Quando o LED que indica a alimentação electrica desliga, solta o botão e o teu micro:bit entra no modo de poupança de energia. Faz isto para poupar as pilhas. Carrega no botão novamente para a cordar o teu micro:bit.

#### Entradas e saídas

As entradas (inputs) e saídas (outputs) são uma parte importante de qualquer sistema informático. Sendo que é um pequeno computador, o BBC micro:bit tem muitas entradas e saídas para conhecer e usar.

Informações adicionais em<https://microbit.org/pt-pt/>

#### **Interface de programação: MakeCode**

Consulte p.f. a ligação:<https://makecode.microbit.org/>

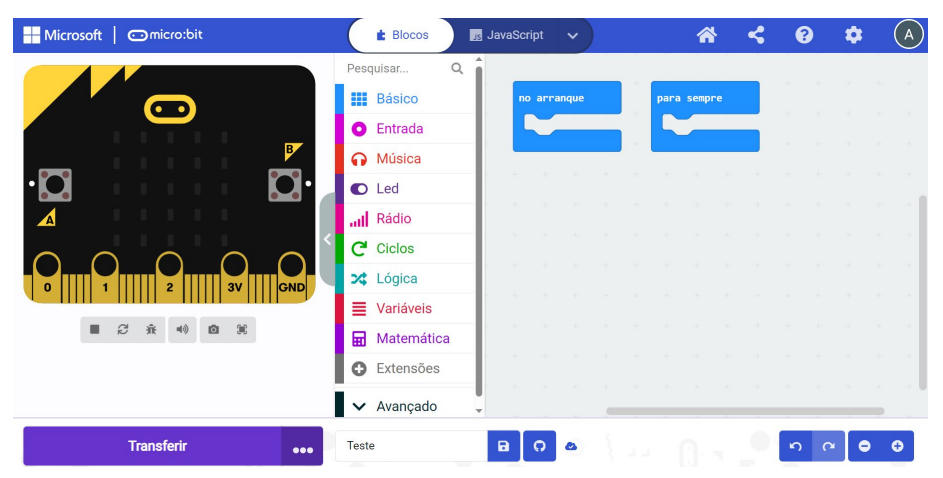

## <span id="page-12-0"></span>**4. Instruções de instalação do controlador micro:bit**

Instale o controlador para a placa de desenvolvimento micro:bit abaixo. Em primeiro lugar, ligue a placa micro:bit ao seu computador com um cabo micro USB e, em seguida, faça duplo

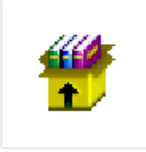

mbed usb 202

clique no ficheiro  $0-x^{64}$ <sup>1212.exe</sup> do controlador com o botão esquerdo do rato e clique em Instalar

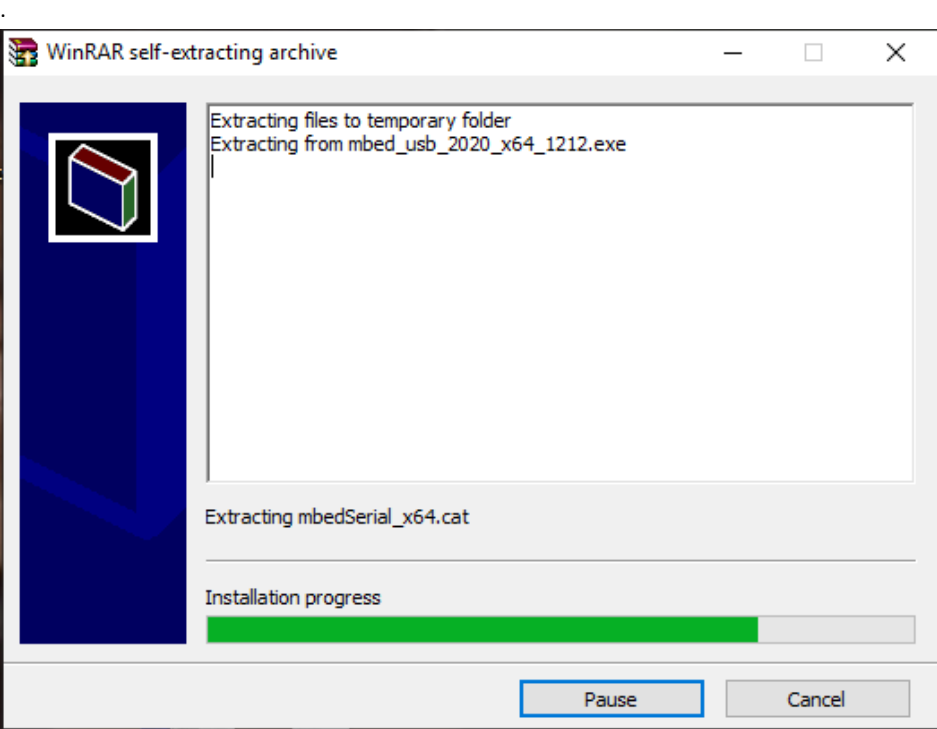

Continue a clicar em Instalar para instalar o controlador.

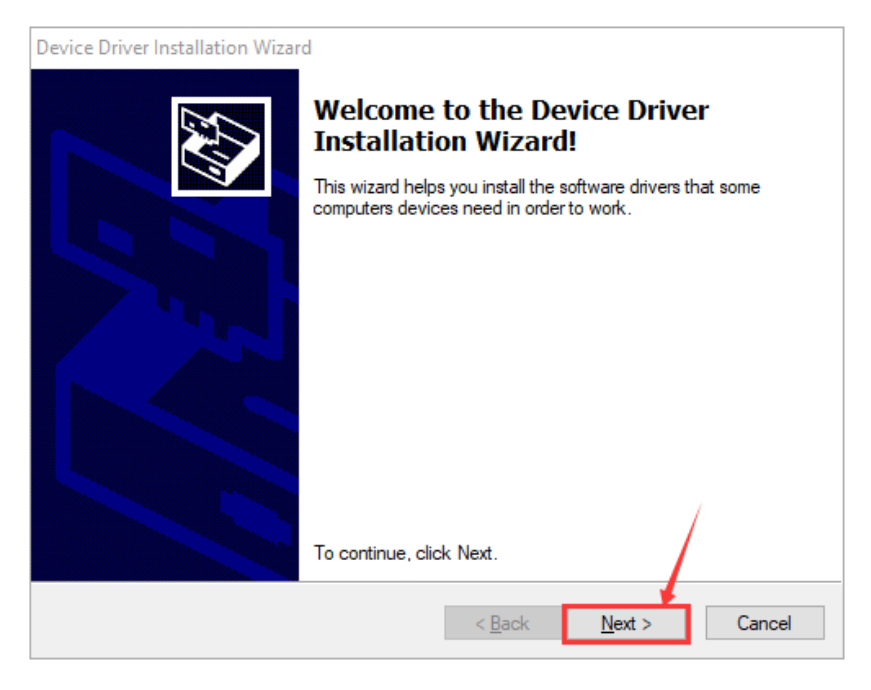

Primeiro clique em "Instalar" e, em seguida, clique em "Concluir", a instalação está concluída.

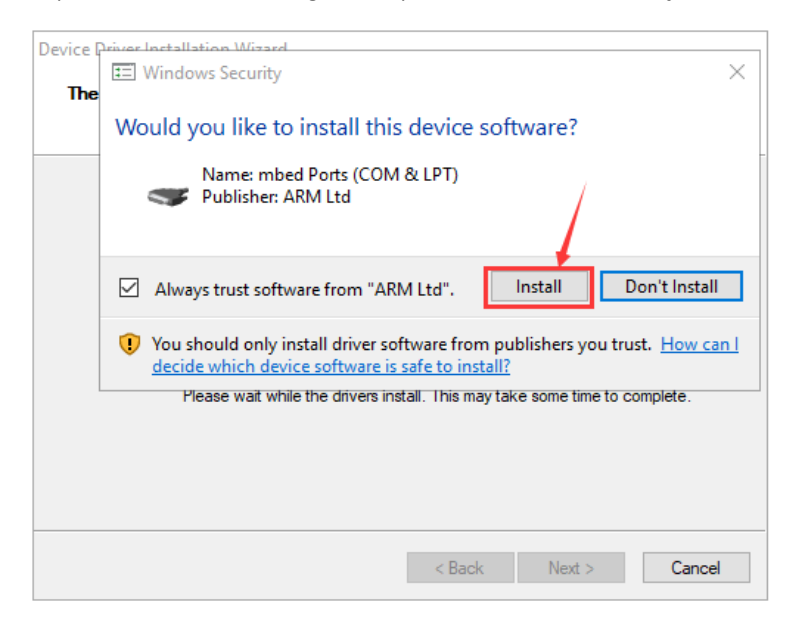

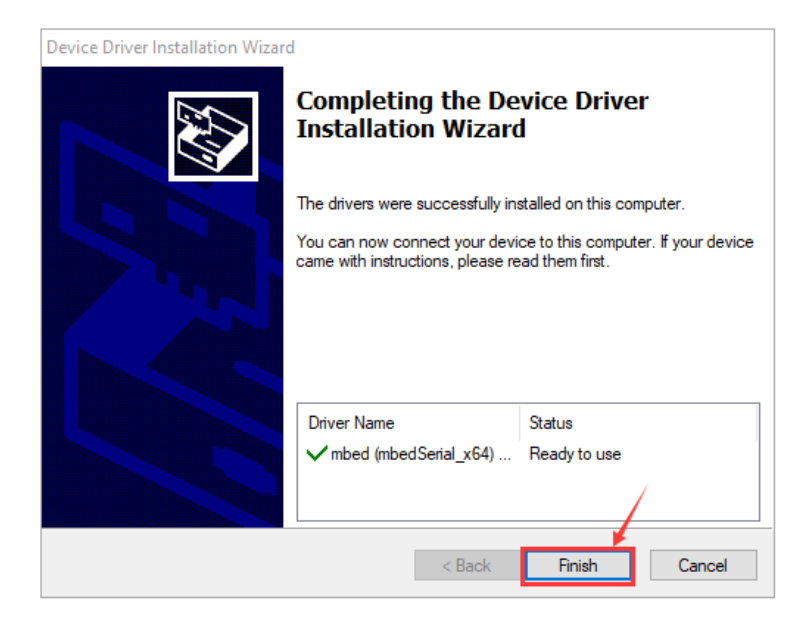

Após a instalação, clicar em "Computador" -> "Propriedades" -> "Gestor de dispositivos", podemos ver a imagem seguinte.

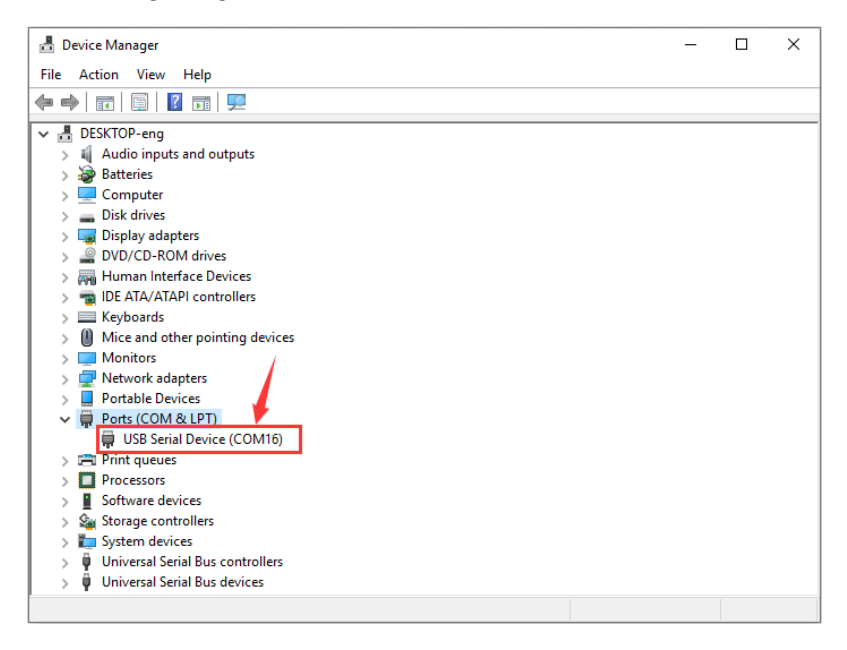

# <span id="page-15-0"></span>**5. Especificações técnicas e caracterização dos sensores**

Interface de ligação entre a placa principal e os sensores

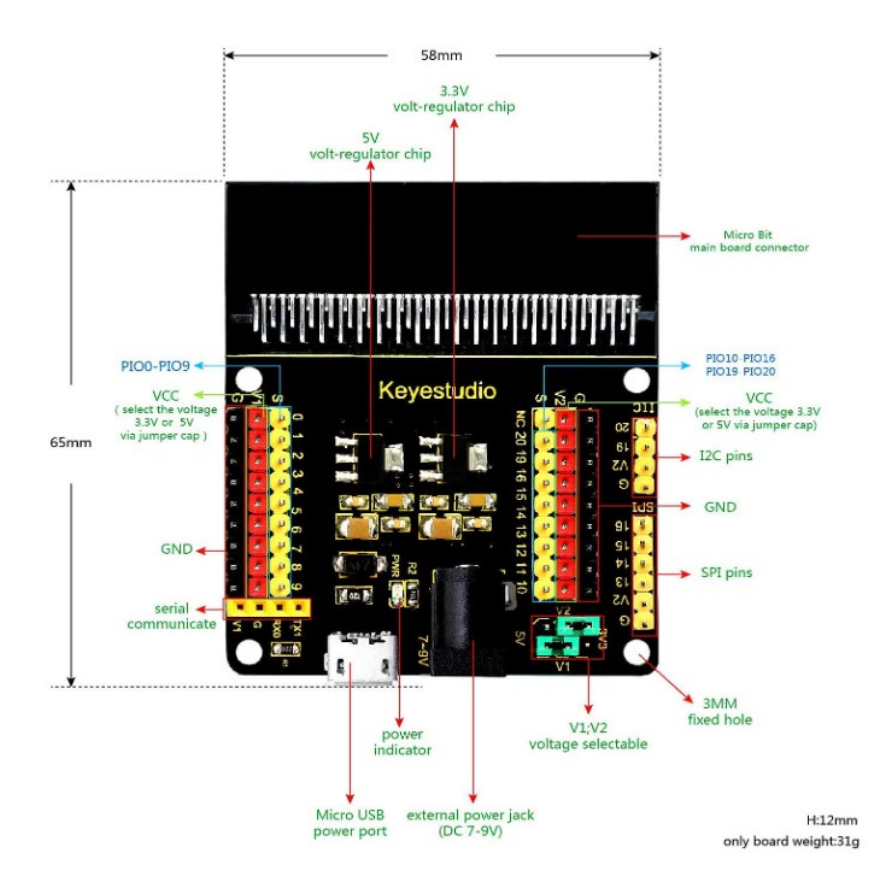

Placa de expansão do sensores para micro:bit.

Portas PIO na placa de controle micro:bit em interface 3PIN (GND, VCC, Signal), fácil de conectaro com outros módulos de sensores.

Permite a comunicação entre a placa de controle micro:bit e outros dispositivos de comunicação.

Tem dois métodos para alimentar a placa micro:bit, através de uma tomada DC (DC 7-9V) ou uma porta USB mcro (DC 5V).

Módulo de LED branco

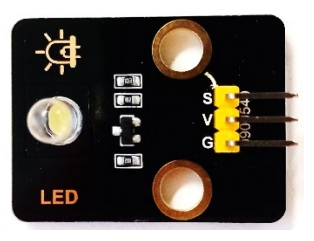

Módulo de LED vermelho

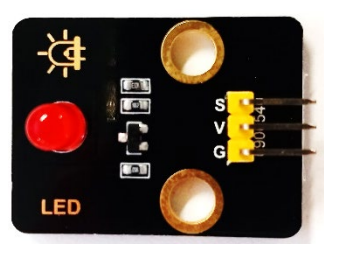

Módulo de LED de 3W

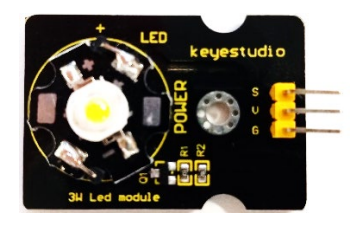

Módulo de LED RGB

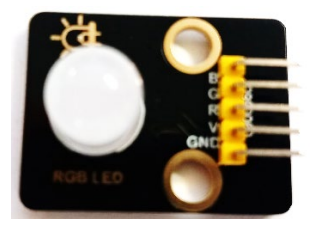

Módulo analógico de temperatura

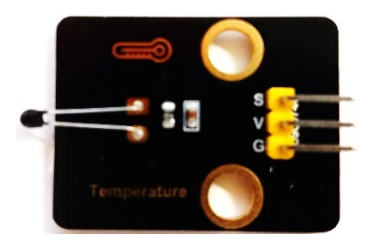

Módulo de fotocélula

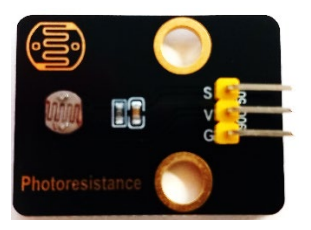

Módulo analógico de som

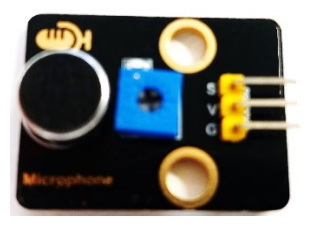

Módulo analógico de rotação

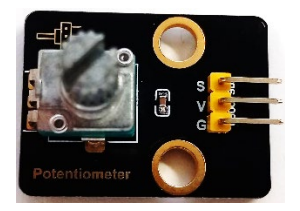

Módulo passivo de campainha

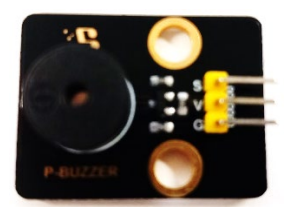

Módulo digital de campainha

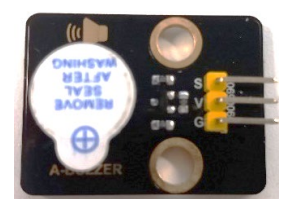

Módulo digital de botão de pressão

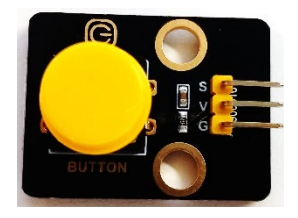

Módulo digital de inclinação

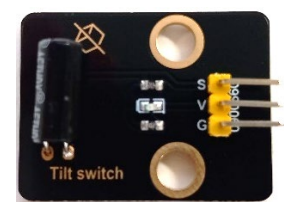

Módulo de Interruptor Fotográfico

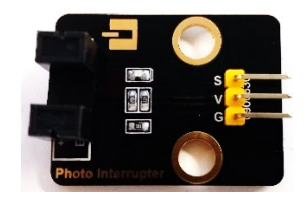

Módulo de Toque Capacitivo

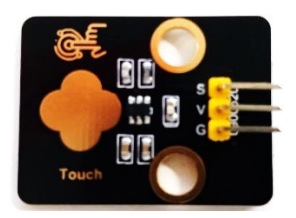

Módulo de simulação de semáforo

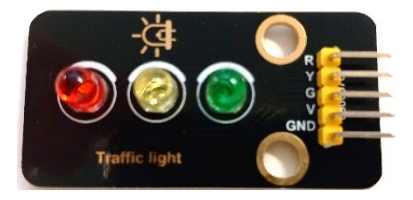

Módulo de sensor magnético de salão

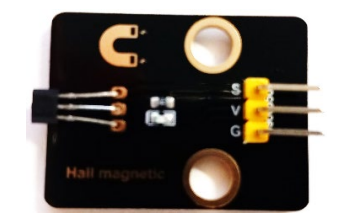

Módulo de rastreio de linha

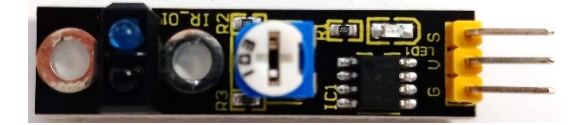

Módulo de IV de deteção de obstáculos

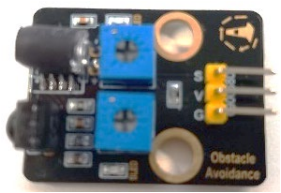

Módulo PIR de movimento

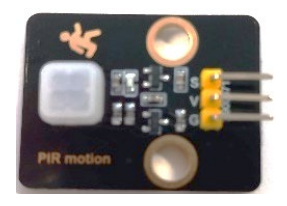

Módulo de deteção de chamas

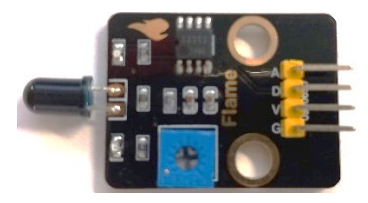

Módulo de deteção de colisão

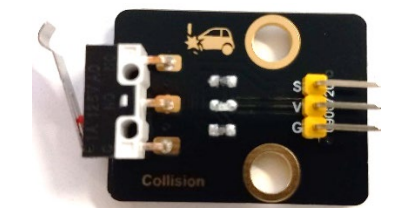

Módulo analógico de deteção de gás

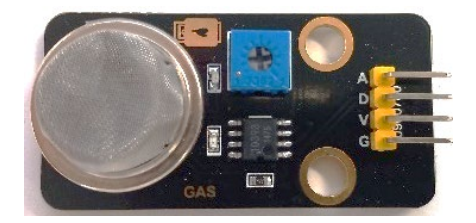

Módulo analógico de deteção de álcool

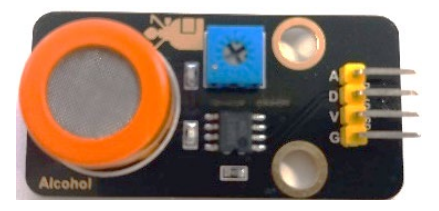

Módulo de deteção de falhas de continuidade

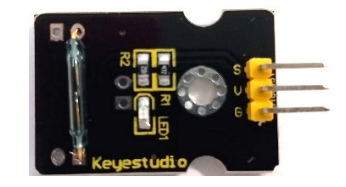

Módulo de deteção de água

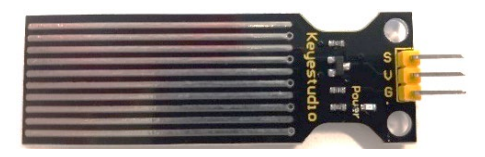

Módulo de deteção de humidade

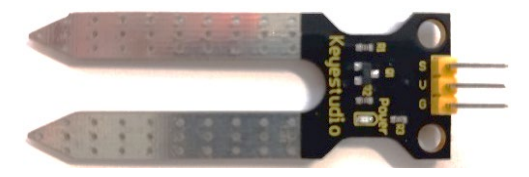

Módulo LM35 de deteção linear de temperatura

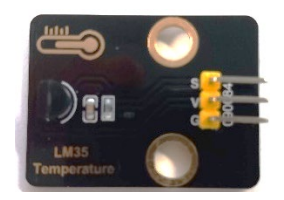

Módulo de deteção de vibrações

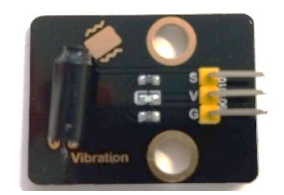

Módulo de deteção fino de pressão

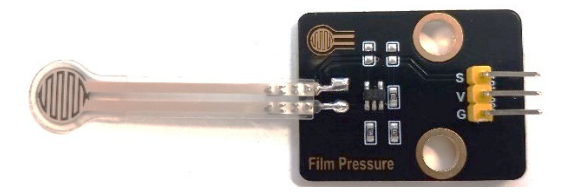

Módulo GUVA-S12SD 3528 de deteção de ultravioletas

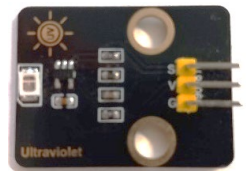

Módulo de visualização 1602 I2C

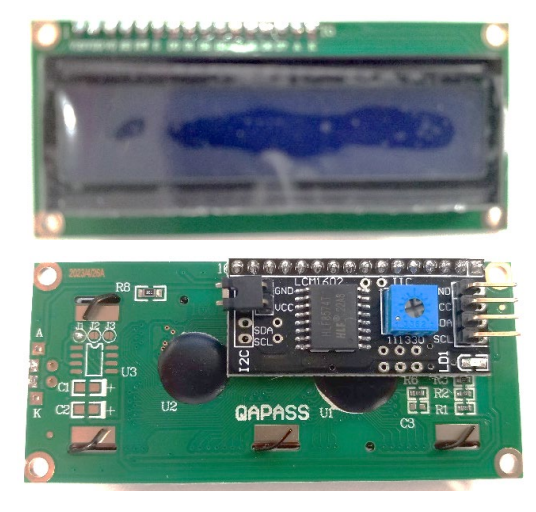

Módulo TEMT6000 de deteção de luz ambiental

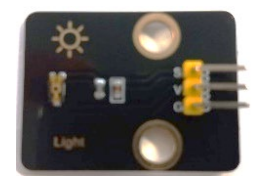

Módulo HC-SR04 de ultrassons

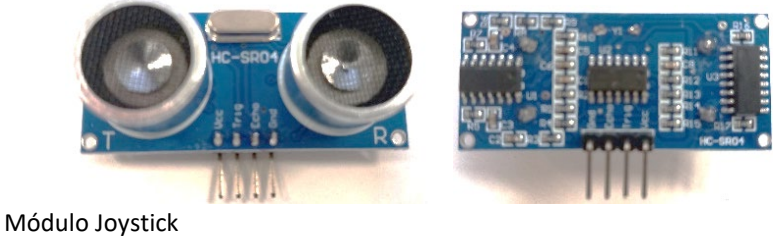

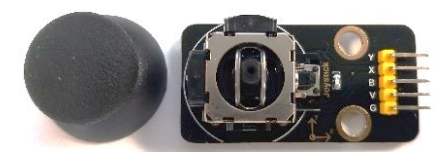

Módulo Micro Servo

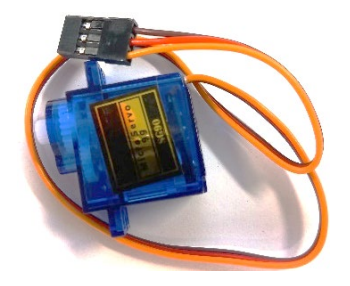

Módulo de Relay Simples

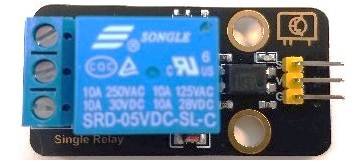

Módulo de deteção de vapor

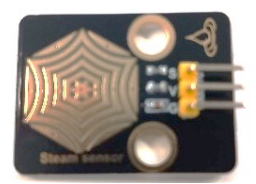

F-F Dupont Jumper Wire 40 pinos

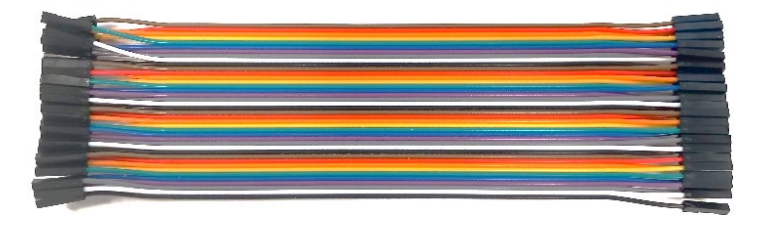

Cabo microUSB / USB

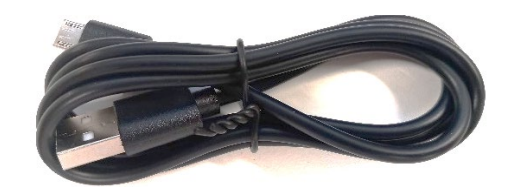

Módulo de suporte a baterias (Premium Battery Case 6-cell AA)

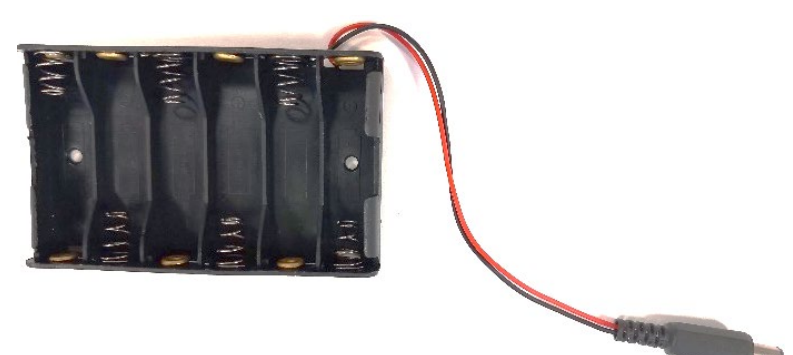

# **CE** Declaration of Conformity

Company: Shenzhen Scope Corporation, Ltd.

Address: 12/13 Floors, C2 Building, I Park, No. 1001, College Road, Nanshan, Shenzhen, Guangdong, China

Product Name: Kit A 37 - introduction to electronics

Product Model: XUGU-E007 (AM.AA00160)

Directives and Standard applicable:

Our samples match LVD directive 2014/35/EU, EMC directive 2014/30/EU and ROHS EU2011/65+AMD EU 2015/863

EMC Test Standards : EN 55035:2017+A11:2020

EN 55032:2015+A11:2020+A1:2020

LVD Test Standards : EN IEC62368-1:2020 + A11: 2020

RoHS Test Standards: EN 62321-5:2014, EN62321-4:2014+A1:2017,

EN 62321-7-1:2015,EN 62321-7-2:2017,IEC 62321-6:2015,

IEC 62321-8:2017

Signature:

Date: \_\_\_ Oct. 11,2023\_\_\_\_\_\_\_\_\_\_